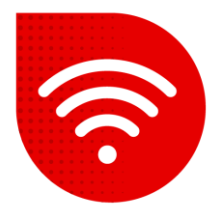

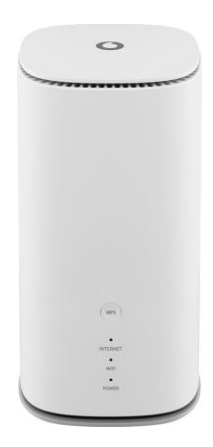

## **Vodafone GigaCube 5G gen.2 (ZTE MC888 Ultra )**

## lal

## **Vypnutí PIN kódu**

- **Do internetového prohlížeče zadáme adresu [http://giga.cube](http://giga.cube/) .**
- Do kolonky heslo zadáme to, které je uvedeno na samolepce v dolní části modemu vedle nápisu Web UI Password a klikneme na tlačítko "Přihlásit se".
- Po přihlášení vybereme v levé dolní části ikonku **Správa kódu PIN.**

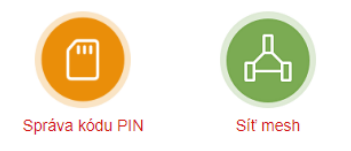

▪ Na této stránce máme možnost změnit nebo úplně vypnout PIN (Doporučujeme vypnout, aby nebylo vyžadováno jeho zadání při každém restartu modemu).

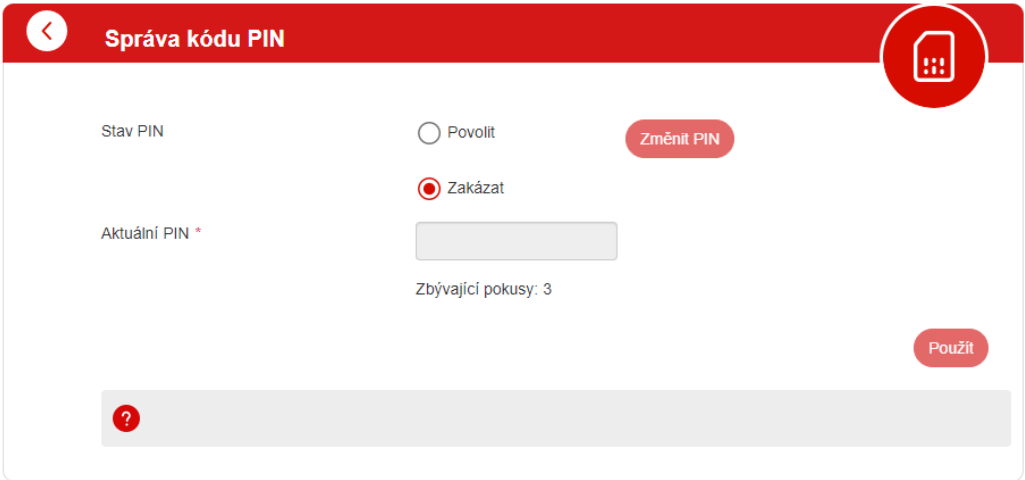

▪ Změny potvrdíme stisknutím tlačítka **Použít**.